**PRIVACY** FOR GRAPH SEARCH

This guide will show you how to check that you're happy with everything that might appear about you in a Graph Search.

Graph Search is Facebook's newest feature to help people explore content on the site. You can type in searches to find lots of different things, such as "Photos I have liked", "People in London who like Justin Bieber" or "Photos commented on by my friends".

There are three things that we recommend you to do to protect your privacy:

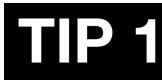

#### Check you are happy with everything posted about you – and who it is shared with

Graph Search allows people to explore Facebook in a whole new way, so it makes it easier for people to search your pictures, posts, likes and comments.

We recommend that you check that you are happy with everything about you on Facebook. Look through everything in your Activity Log; if you're not happy with something, you could remove the tag of your name, delete it or ask the person who posted it to remove it.

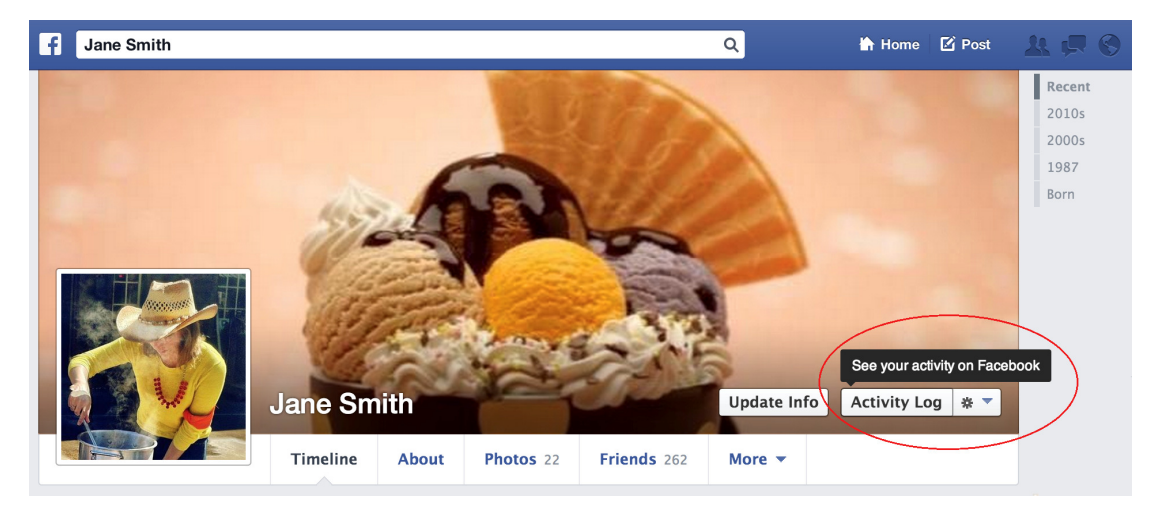

It is also worth checking the audience you have shared content with. By making sure that the content you have posted is set to 'Friends', then only your friends will be able to see these things in a Graph Search.

For example, imagine that you had liked a page called 'Football' and listed your location as Manchester, and that you only shared this information with 'Friends'. If a friend searched for "People in Manchester who like Football", you would appear. If this information was set to 'Public' then you might appear when anyone on Facebook did a search of "People in Manchester who like Football".

Activity Log is the best place for you to control the audience setting of your past posts. Activity Log enables you to control the audience of past posts individually.

Should you wish to adjust the audience of many posts at once, visit the 'cog'  $\mathbf{\ddot{H}}$  at the top right, select Privacy settings and click on 'Limit the audience for posts you've shared with friends of friends or Public?' and follow the instructions. This is irreversible so you won't be able to un-do this with one click.

### Check which of your photos are searchable by the public

In addition to the privacy settings for photos and posts that you have posted, you also need to consider the privacy settings that other people have chosen.

If someone has tagged you in a photo and their privacy settings are set to 'Public', then this photo may appear to someone who is not your friend if they searched for "Photos of [your name]".

# **HAT CAN YOU DO?**

You can use the Activity Log to check which of your photos are set to 'Public' and could appear in a Graph Search to people who are not your friends.

Go to your Activity Log; select Photos in the left column; select 'Shared with: Public' at the top.

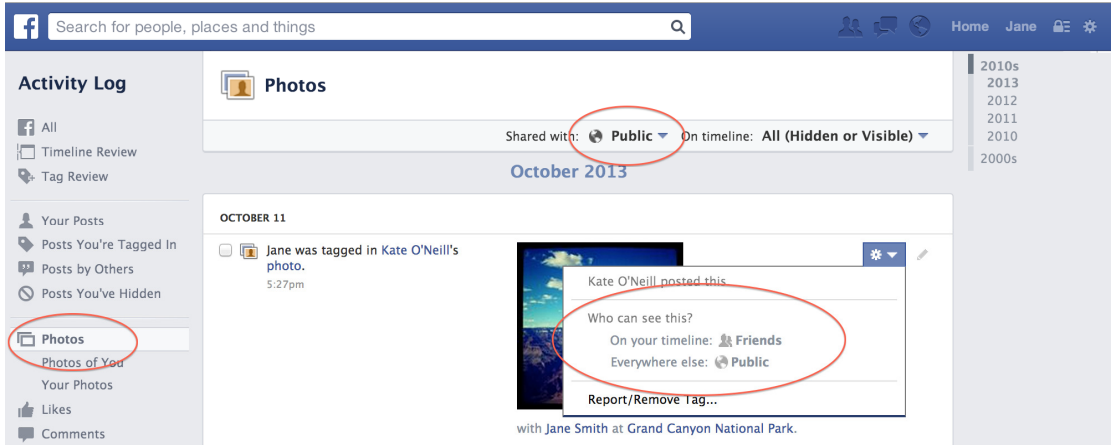

If you are not happy with these photos being publicly searchable, you need to remove the tag of your name or ask the person who posted the photo to change the privacy settings. This will still mean the photo is on Facebook – to get it taken off Facebook completely, you need to ask the person who posted it to remove it.

## Check the things you have hidden on your timeline

Hiding things on your timeline prevents people seeing it there, but your content can still appear elsewhere on Facebook, such as in News Feed or Graph Search.

For example, a friend could search for photos you are tagged in by typing "photos of [your name]". Even pictures that are hidden on your timeline may appear in this search.

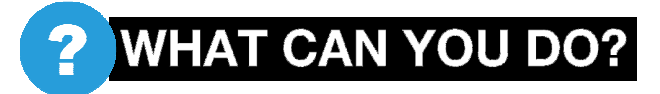

You can use the Activity Log to check which of your posts and photos are hidden on your timeline, so you can review if you would be happy for these to appear in a search.

Go to your Activity Log; select 'Posts You've Hidden' in the left column.

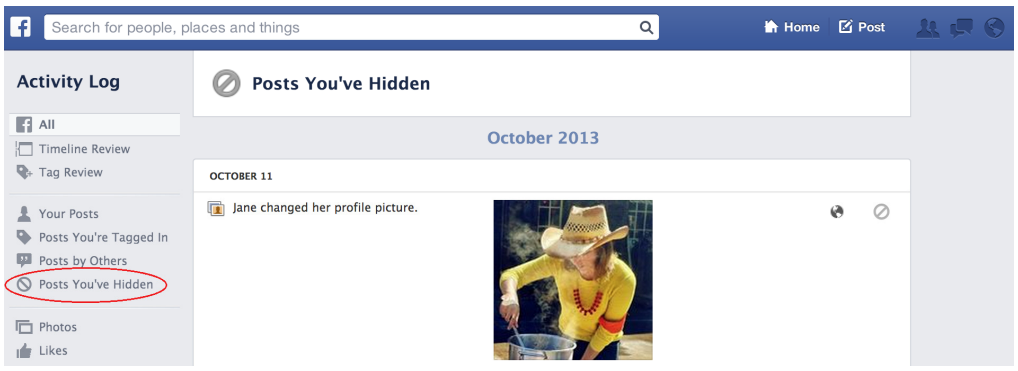

If you are not happy with these posts or photos being searchable, you need to remove the tag of your name. This will still mean the post or photo is on Facebook – to get it taken off Facebook completely, you need to ask the person who posted it to remove it.

#### **OUT MORE AT:** www.facebook.com/about/graphsearch/privacy

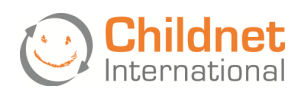

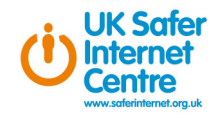